# نيوكت لاثم عم WebVPN ل SSO جمد Kerberos ديقملا ضيوفتلا Ï

## المحتويات

المقدمة المتطلبات الأساسية المتطلبات المكونات المستخدمة معلومات أساسية تفاعل Kerberos مع ASA التكوين طوبولوجيا وحدة التحكم بالمجال وتكوين التطبيق إعدادات المجال تعيين اسم الخدمة الأساسي (SPN( تشكيل على ال ASA التحقق من الصحة ينضم ASA إلى المجال طلب الخدمة استكشاف الأخطاء وإصلاحها معرفات الأخطاء من Cisco معلومات ذات صلة

### المقدمة

يصف هذا المستند كيفية تكوين تسجيل الدخول الأحادي ل SSO (WebVPN (واستكشاف أخطاء هذا التسجيل وإصلاحها للتطبيقات التي يتم حمايتها بواسطة Kerberos.

## المتطلبات الأساسية

#### المتطلبات

توصي Cisco بأن تكون لديك معرفة أساسية بالمواضيع التالية:

- تكوين واجهة سطر الأوامر (CLI (جهاز الأمان القابل للتكيف (ASA (من Cisco وتكوين طبقة مأخذ التوصيل SSL) VPN) الآمنة
	- خدمات Kerberos

### المكونات المستخدمة

تستند المعلومات الواردة في هذا المستند إلى إصدارات البرامج التالية:

- برنامج ASA Cisco، الإصدار 9.0 والإصدارات الأحدث
	- Microsoft Windows 7 عميل●
- الأحدث والإصدارات Microsoft Windows 2003 Server ●

تم إنشاء المعلومات الواردة في هذا المستند من الأجهزة الموجودة في بيئة معملية خاصة. بدأت جميع الأجهزة المُستخدمة في هذا المستند بتكوين ممسوح (افتراضي). إذا كانت شبكتك مباشرة، فتأكد من فهمك للتأثير المحتمل لأي أمر.

# معلومات أساسية

Kerberos هو بروتوكول مصادقة الشبكة الذي يسمح لكيانات الشبكة بالمصادقة لبعضها البعض بطريقة آمنة. تستخدم هذه الوحدة جهة خارجية موثوق بها، وهي "مركز توزيع المفاتيح" (KDC(، الذي يمنح تذاكر لكيانات الشبكة. تستخدم هذه التذاكر من قبل الكيانات للتحقق من الوصول إلى الخدمة المطلوبة وتأكيدها.

من الممكن تكوين SSO WebVPN للتطبيقات المحمية بواسطة Kerberos باستخدام ميزة ASA Cisco التي تسمى تفويض Kerberos المقيد (KCD(. باستخدام هذه الميزة، يمكن أن يطلب ASA تذاكر Kerberos بالنيابة عن مستخدم بوابة WebVPN، بينما يقوم بالوصول إلى التطبيقات التي محمية بواسطة Kerberos.

عند الوصول إلى هذه التطبيقات من خلال بوابة WebVPN، لن تحتاج إلى توفير أي بيانات اعتماد بعد ذلك؛ وبدلا من ذلك، يتم إستخدام الحساب الذي تم إستخدامه لتسجيل الدخول إلى مدخل WebVPN.

راجع قسم <u>[فهم كيفية عمل KCD](//www.cisco.com/en/US/docs/security/asa/asa90/configuration/guide/vpn_clientless_ssl.html#wp1462893)</u> في دليل تكوين ASA للحصول على مزيد من المعلومات.

## تفاعل Kerberos مع ASA

بالنسبة ل WebVPN، يجب أن يطلب ASA التذاكر نيابة عن المستخدم (لأن مستخدم مدخل WebVPN لديه حق الوصول إلى البوابة فقط، وليس خدمة Kerberos(. ولهذا الغرض، يستخدم ASA ملحقات Kerberos للتفويض المقيد. هنا هو التدفق:

ينضم مكتب المحاسبة الآنف إلى المجال ويحصل على تذكرة (التذكرة 1) لحساب كمبيوتر به بيانات اعتماد تم .1 تكوينها على ASA (أمر **kcd-server)**. يتم إستخدام هذه التذكرة في الخطوات التالية للوصول إلى خدمات .Kerberos

يقوم المستخدم بالنقر فوق إرتباط مدخل WebVPN للتطبيق المحمي بواسطة Kerberos. .2

يطلب ASA (**TGS-REQ)** تذكرة لحساب الكمبيوتر مع اسم المضيف الخاص به كاصل. يتضمن هذا الطلب ح**ق**ل REQ-TGS-PA مع user-for-PA يكون الجذر باسم مستخدم مدخل WebVPN، وهو cisco في هذا السيناريو. يتم إستخدام تذكرة خدمة Kerberos من الخطوة 1 للمصادقة (التفويض الصحيح).

واستجابة لذلك، يتلقى مكتب خدمات المحاسبة تذكرة منتحلة (التذكرة 2) بالنيابة عن مستخدم شبكة WebVPN .4 REP\_TGS ((لحساب الكمبيوتر. يتم إستخدام هذه التذكرة لطلب تذاكر التطبيق نيابة عن مستخدم WebVPN هذا.

5. ويبدأ مكتب المحاسبة طلبا آخر (TGS\_REQ) للحصول على تذكرة التطبيق (-HTTP/test.kra

com.cisco.sec(. يستخدم هذا الطلب مرة أخرى حقل REQ-TGS-PA، ولكن هذه المرة بدون حقل -PA for-user، ولكن مع التذكرة المنتحلة المستلمة في الخطوة 4.

يتم إرجاع الاستجابة (REQ\_TGS (باستخدام التذكرة المنتحلة (3TICKET (للتطبيق. .6

يتم إستخدام هذه التذكرة بشكل شفاف بواسطة ASA للوصول إلى الخدمة المحمية، ولا يحتاج مستخدم .7 WebVPN إلى إدخال أي بيانات اعتماد. بالنسبة لتطبيق HTTP، يتم إستخدام آلية التفاوض and Simple Protected GSS-API (SPNEGO) من أجل التفاوض على طريقة المصادقة، ويتم تمرير التذكرة الصحيحة من قبل ASA.

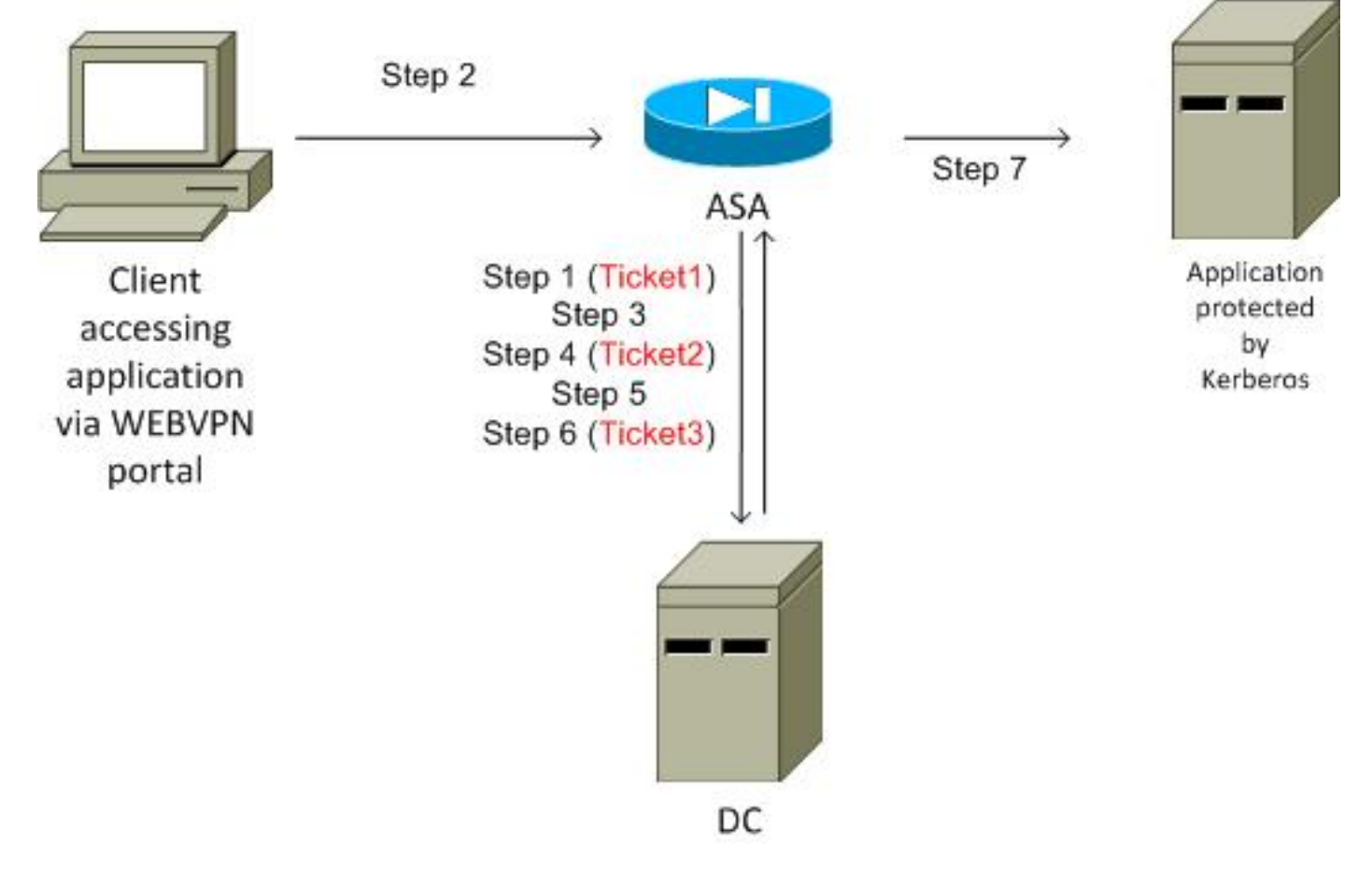

# التكوين

### طوبولوجيا

(10.211.0.216 أو kra-sec.cisco.com (10.211.0.221 :المجال

(test.kra-sec.cisco.com (10.211.0.223 :الإنترنت معلومات لخدمات 7 التطبيق

Windows2008 - (10.211.0.216 أو DC): dc.kra-sec.cisco.com (10.211.0.221) - Windows2008

ASA: 10.211.0.162

اسم مستخدم/كلمة مرور cisco/cisco :WebVPN

الملف المرفق: pcap.join-asa) انضمام ناجح إلى المجال)

### وحدة التحكم بالمجال وتكوين التطبيق

#### إعدادات المجال

من المفترض أن هناك بالفعل تطبيق 7IIS وظيفي محمي بواسطة Kerberos) إذا لم يكن الأمر كذلك، فاقرأ قسم المتطلبات الأساسية). يجب التحقق من إعدادات وفود المستخدمين:

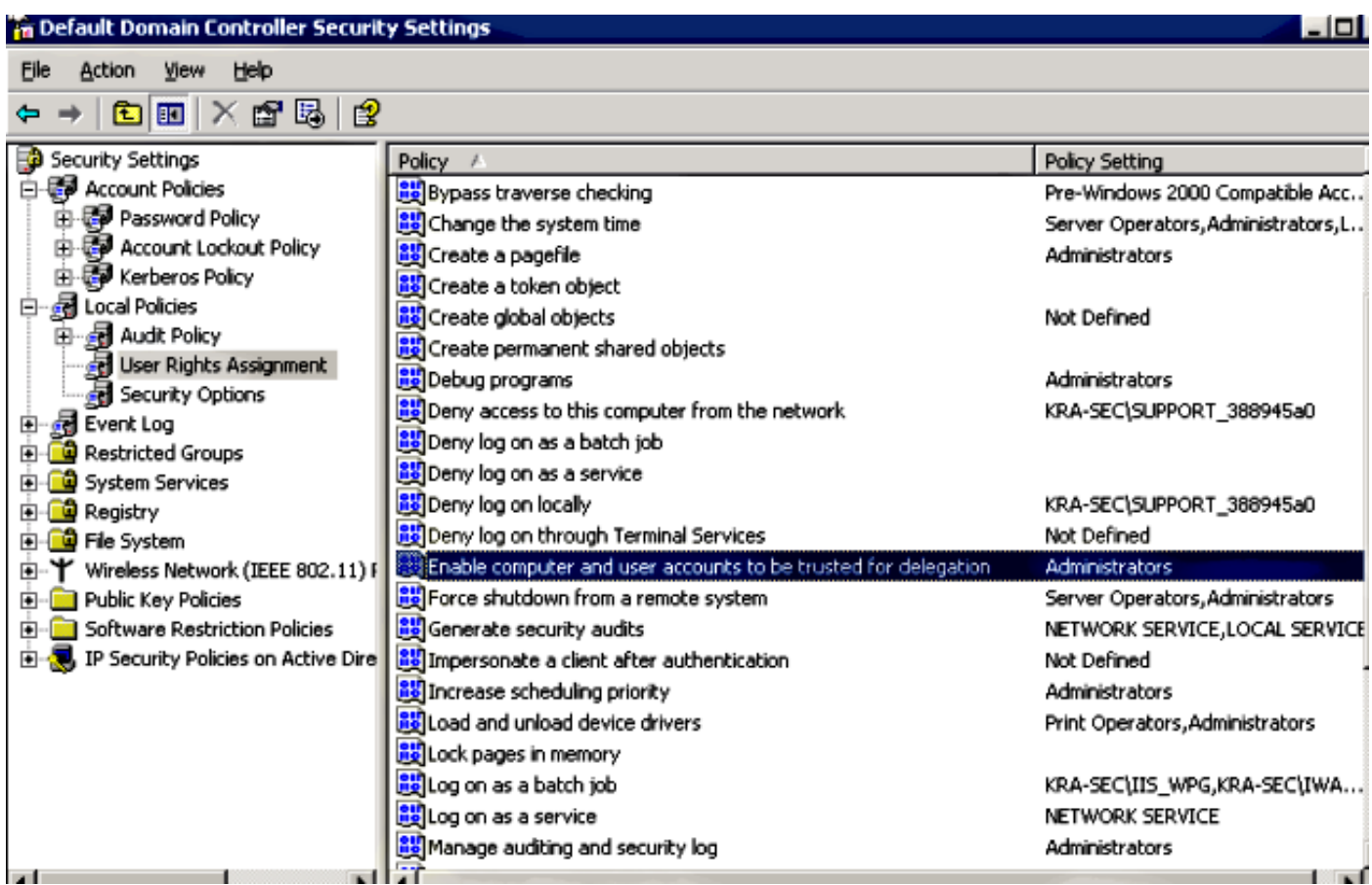

تأكد من رفع مستوى المجال الوظيفي إلى 2003 Server Windows) على الأقل). الافتراضي هو Windows :Server 2000

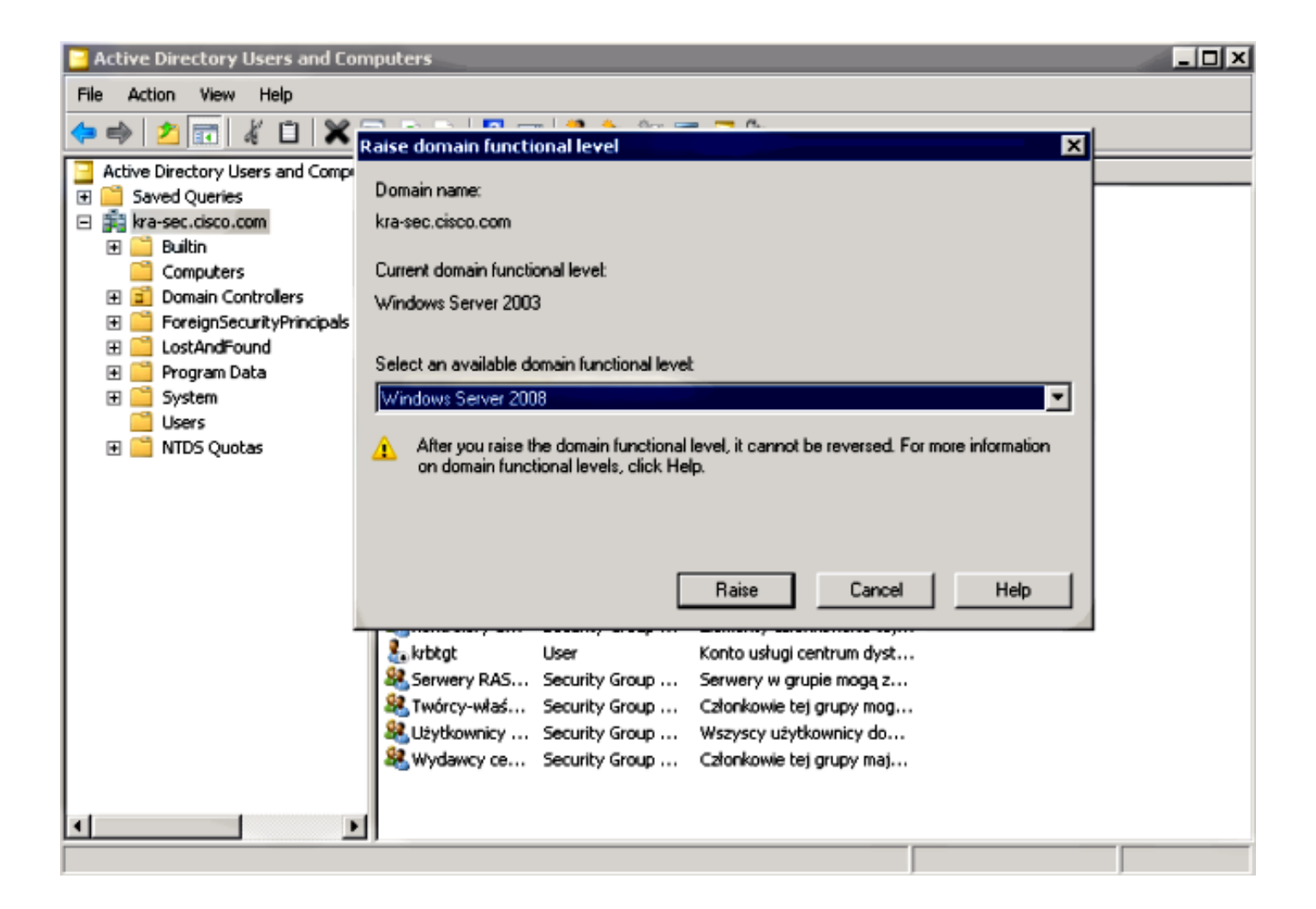

### تعيين اسم الخدمة الأساسي (SPN(

يجب تكوين أي حساب على AD بتفويض صحيح. يتم إستخدام حساب مسؤول. وعندما يستخدم مكتب المحاسبة هذا الحساب، يكون قادرا على طلب تذكرة بالنيابة عن مستخدم آخر (تفويض مقيد) للخدمة المحددة (تطبيق HTTP(. ولكي يحدث ذلك، يجب إنشاء التفويض الصحيح للتطبيق/الخدمة.

من أجل جعل هذا التفويض عبر واجهة سطر الأوامر مع setSPN.exe، والذي يعد جزءا من <u>[أدوات دعم Windows](http://support.microsoft.com/kb/892777)</u> [1 Pack Service 2003 Server،](http://support.microsoft.com/kb/892777) أدخل هذا الأمر:

**setspn.exe -A HTTP/test.kra-sec.cisco.com kra-sec.cisco.com\Administrator** وهذا يشير إلى أن اسم مستخدم Administrator هو الحساب الموثوق به لتفويض خدمة HTTP في -kra.test .sec.cisco.com

يعد الأمر SPN ضروريا أيضا لتنشيط علامة التبويب **تفويض** لذلك المستخدم. بمجرد إدخال الأمر، تظهر علامة التبويب "تفويض" للمسؤول. من المهم تمكين "إستخدام أي بروتوكول مصادقة"، لأن "إستخدام Kerberos فقط" لا يدعم امتداد التفويض المقيد.

#### **Administrator Properties**

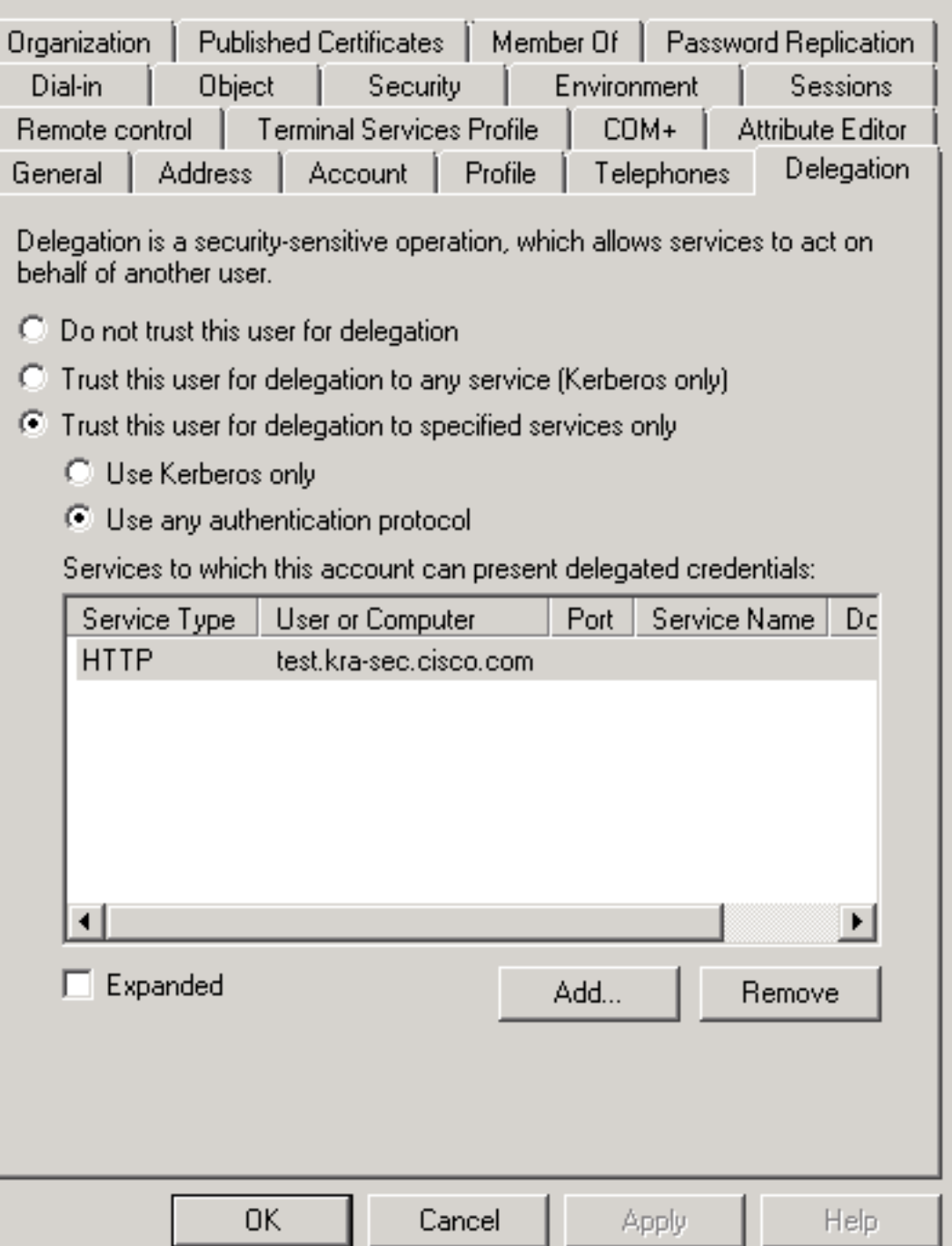

<u>?|×|</u>

على علامة التبويب عام، من الممكن أيضا تعطيل المصادقة المسبقة ل Kerberos. ومع ذلك، لا ينصح بذلك، لأنه يتم إستخدام هذه الميزة لحماية DC من هجمات إعادة التشغيل. يمكن أن يعمل ASA مع المصادقة المسبقة بشكل صحيح.

ينطبق هذا الإجراء أيضا على التفويض لحساب الكمبيوتر (يتم إدخال ASA إلى المجال ككمبيوتر من أجل إنشاء علاقة "ثقة"):

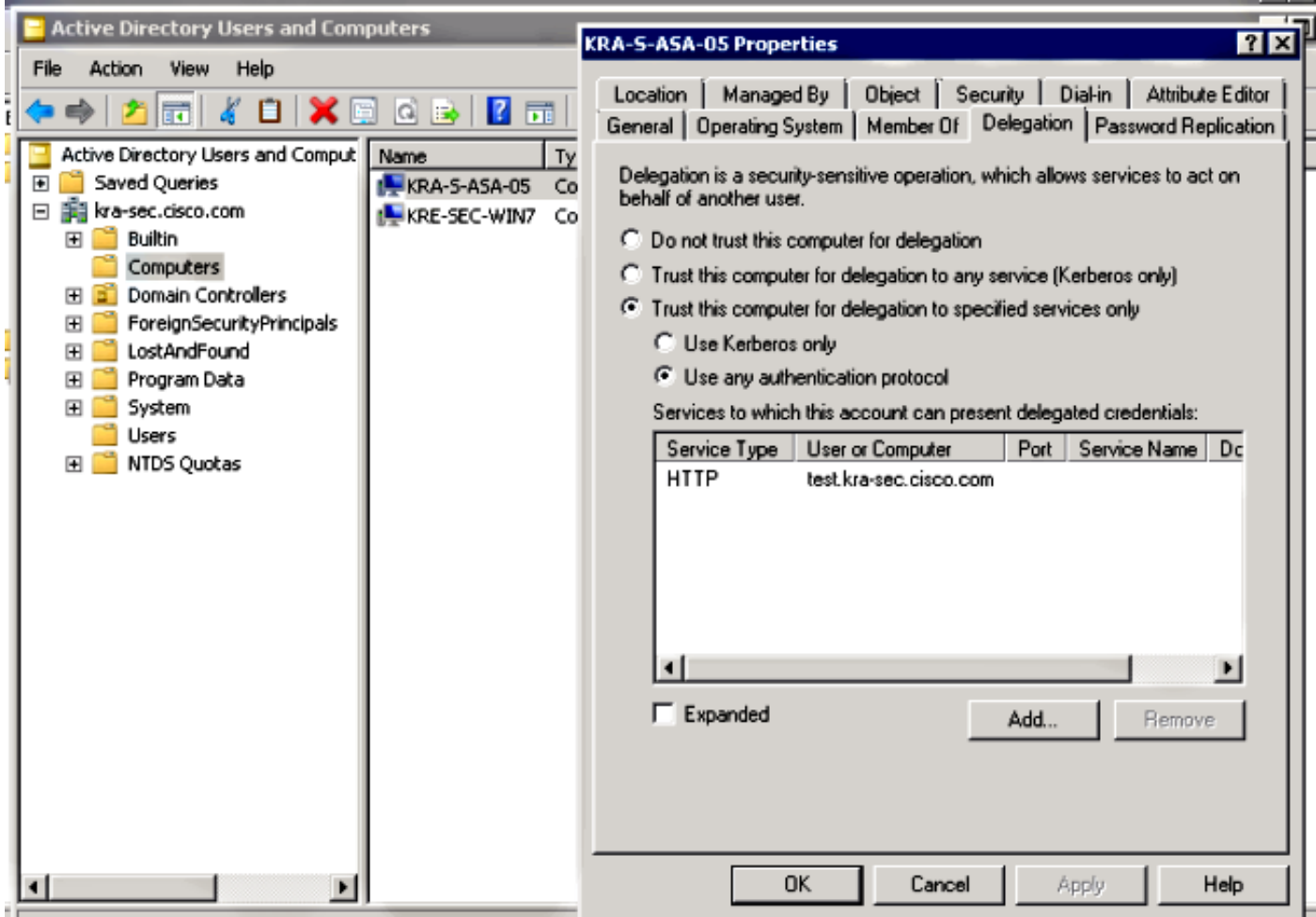

## تشكيل على ال ASA

interface Vlan211 nameif inside security-level 100 ip address 10.211.0.162 255.255.255.0

> hostname KRA-S-ASA-05 domain-name kra-sec.cisco.com

> dns domain-lookup inside dns server-group DNS-GROUP name-server 10.211.0.221 domain-name kra-sec.cisco.com

aaa-server KerberosGroup protocol kerberos aaa-server KerberosGroup (inside) host 10.211.0.221 kerberos-realm KRA-SEC.CISCO.COM

webvpn enable outside enable inside **\*\*\*\*\* kcd-server KerberosGroup username Administrator password** 

> group-policy G1 internal group-policy G1 attributes WebVPN

**url-list value KerberosProtected**

username cisco password 3USUcOPFUiMCO4Jk encrypted

tunnel-group WEB type remote-access tunnel-group WEB general-attributes default-group-policy G1 tunnel-group WEB webvpn-attributes group-alias WEB enable **dns-group DNS-GROUP**

التحقق من الصحة

### ينضم ASA إلى المجال

بعد إستخدام الأمر server-kcd، يحاول ASA الانضمام إلى المجال:

\*\*\*\*\*\*\*\*\*\*\*\* START: KERBEROS PACKET DECODE \*\*\*\*\*\*\*\*\*\* Kerberos: Message type KRB\_AS\_REQ Kerberos: Option forwardable Kerberos: Client Name **KRA-S-ASA-05\$** Kerberos: Client Realm KRA-SEC.CISCO.COM Kerberos: Server Name krbtgt Kerberos: Start time 0 Kerberos: End time -878674400 Kerberos: Renew until time -878667552 Kerberos: Nonce 0xa9db408e Kerberos: Encryption type rc4-hmac-md5 Kerberos: Encryption type des-cbc-md5 Kerberos: Encryption type des-cbc-crc Kerberos: Encryption type des-cbc-md4 Kerberos: Encryption type des3-cbc-sha1 \*\*\*\*\*\*\*\*\*\*\*\* END: KERBEROS PACKET DECODE \*\*\*\*\*\*\*\*\*\* In kerberos recv\_msg In KCD self tkt process response \*\*\*\*\*\*\*\*\*\*\*\* START: KERBEROS PACKET DECODE \*\*\*\*\*\*\*\*\*\* Kerberos: Message type KRB\_ERROR Kerberos: **Error type: Additional pre-authentication required**, -1765328359 (0x96c73a19) (Kerberos: Encrypt Type: 23 (rc4-hmac-md5 Salt: "" Salttype: 0 (Kerberos: Encrypt Type: 3 (des-cbc-md5 Salt: "KRA-SEC.CISCO.COMhostkra-s-asa-05.kra-sec.cisco.com" Salttype: 0 (Kerberos: Encrypt Type: 1 (des-cbc-crc Salt: "KRA-SEC.CISCO.COMhostkra-s-asa-05.kra-sec.cisco.com" Salttype: 0 Kerberos: Preauthentication type unknown Kerberos: Preauthentication type encrypt timestamp Kerberos: Preauthentication type unknown Kerberos: Preauthentication type unknown Kerberos: Server time 1360917305 Kerberos: Realm KRA-SEC.CISCO.COM Kerberos: Server Name krbtgt \*\*\*\*\*\*\*\*\*\*\*\* END: KERBEROS PACKET DECODE \*\*\*\*\*\*\*\*\*\* .Attempting to parse the error response from KCD server "Kerberos library reports: "**Additional pre-authentication required** In kerberos\_send\_request \*\*\*\*\*\*\*\*\*\*\*\* START: KERBEROS PACKET DECODE \*\*\*\*\*\*\*\*\*\* Kerberos: Message type KRB\_AS\_REQ Kerberos: Preauthentication type encrypt timestamp Kerberos: Option forwardable Kerberos: Client Name **KRA-S-ASA-05\$** Kerberos: Client Realm KRA-SEC.CISCO.COM

Kerberos: Server Name krbtgt Kerberos: Start time 0 Kerberos: End time -878667256 Kerberos: Renew until time -878672192 Kerberos: Nonce 0xa9db408e Kerberos: Encryption type rc4-hmac-md5 Kerberos: Encryption type des-cbc-md5 Kerberos: Encryption type des-cbc-crc Kerberos: Encryption type des-cbc-md4 Kerberos: Encryption type des3-cbc-sha1 \*\*\*\*\*\*\*\*\*\*\*\* END: KERBEROS PACKET DECODE \*\*\*\*\*\*\*\*\*\* In kerberos\_recv\_msg In KCD\_self\_tkt\_process\_response \*\*\*\*\*\*\*\*\*\*\*\* START: KERBEROS PACKET DECODE \*\*\*\*\*\*\*\*\*\* Kerberos: Message type KRB\_AS\_REP Kerberos: Client Name KRA-S-ASA-05\$ Kerberos: Client Realm KRA-SEC.CISCO.COM \*\*\*\*\*\*\*\*\*\*\*\* END: KERBEROS PACKET DECODE \*\*\*\*\*\*\*\*\*\* INFO: Successfully stored self-ticket in cache a6588e0 .**KCD self-ticket retrieval succeeded** In kerberos\_close\_connection remove\_req 0xcc09ad18 session 0x1 id 0 free\_kip 0xcc09ad18 kerberos: work queue empty يمكن أن ينضم ASA إلى المجال بنجاح. بعد المصادقة الصحيحة، يستلم ASA تذكرة للأساسي: المسئول في حزمة

28 2013-02-12 06:16:20.686888 18.211.8.162 18.211.8.216 **225 AS-RED** KRB! 29 2013-02-12 06:16:20.687678 **KRBS**  $10.211.0.216$  $10.211.0.162$ 206 KRB Error: KRBSKDC\_ERR\_PREAUTH\_REQUIRED 38 2013-82-12 06:16:20.719281 19.211.8.162 10.211.0.216 DKS 183 Standard query 8x4c7d SRV kerberos-master. udp.KRA-SEC.C 31 2013-02-12 06:16:20.719689 10.211.0.216 18.211.0.162 DNS 178 Standard query response 0x4c7d No such name 32.2013-02-12.06:16:20.760588 **KRR5** 10.211.0.162 18.211.8.216 039-24-202 33 2013-02-12 06:16:20.762045 10.211.0.162 1318 Fragmented IP protocol (proto=UDP 17, off=0, ID=cd3c) [Red  $10.211.6.216$ IPv4 34 2013-02-12 06:16:20.762045 10.211.0.216 10.211.0.162 112 AS-REP me 34: 112 bytes on wire (896 bits), 112 bytes captured (896 bits) Ethernet II, Src: Vaware\_9c:34:99 (00:50:56:9c:34:99), Dst: Cisco\_el:a0:3c (2c:54:2d:el:a0:3c) 802.10 Virtual LAN, PRI: 0, CFI: 0, ID: 211 Internet Protocol Version 4, Src: 10.211.0.216 (10.211.0.216), Dst: 10.211.0.162 (10.211.0.162) User Datagram Protocol, Src Port: kerberos (88), Dst Port: 56007 (56007)

Kerberos AS-REP Pyno: 5

- MSG Type: AS-REP (11)
- Client Realm: KRA SEC.CISCO.COM
- > Client Name (Principal): Administrator > Ticket
- 
- ⊁ enc-part rc4-hmac

### طلب الخدمة

المستخدم ينقر إرتباط WebVPN:

REP\_AS) التذكرة 1 الموضحة في الخطوة 1).

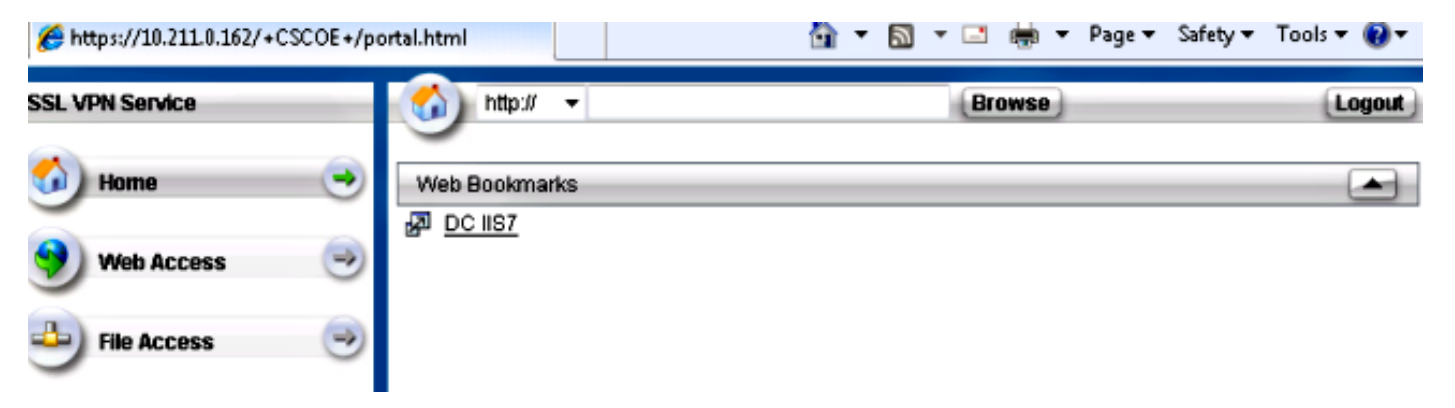

يرسل REQ\_TGS ASA للتذكرة المنتحلة مع التذكرة التي يتم استقبالها في حزمة REP\_AS:

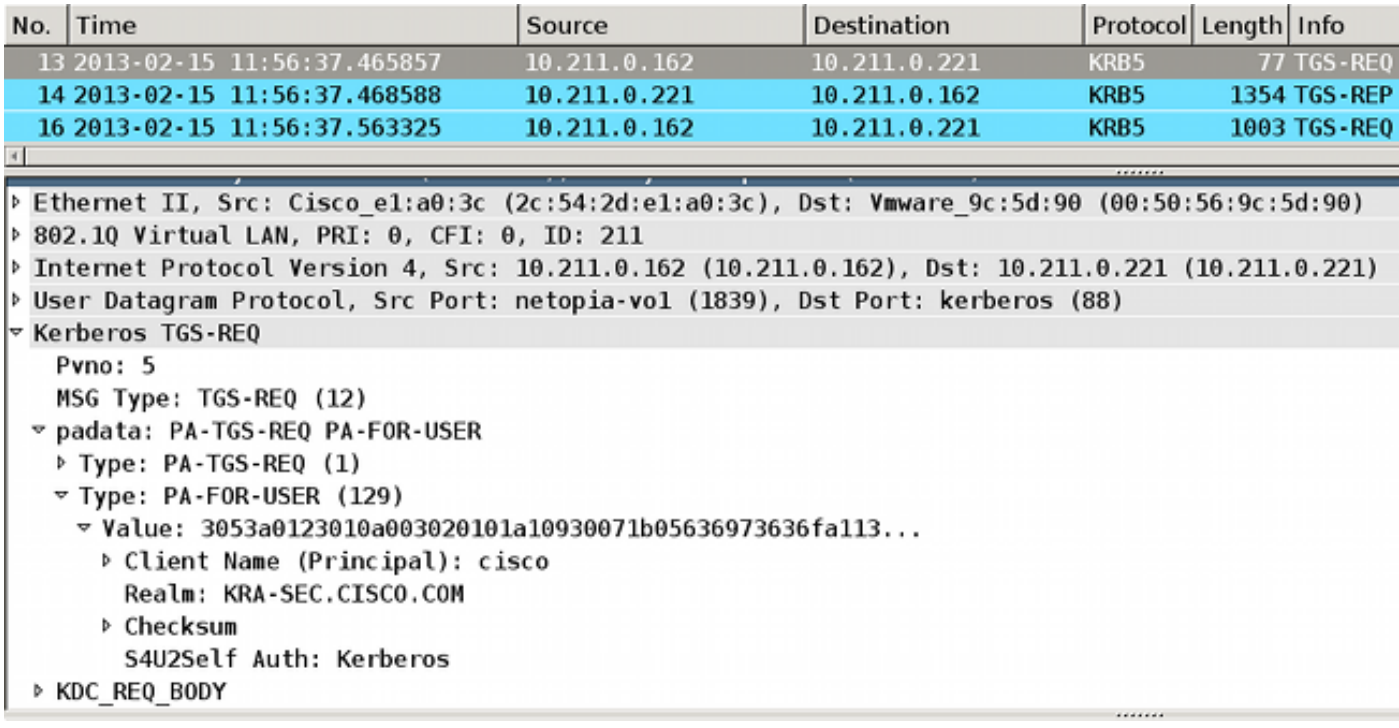

ملاحظة: قيمة PA للمستخدم هي Cisco) مستخدم WebVPN(. يحتوي REQ-TGS-PA على التذكرة التي تم تلقيها لطلب خدمة Kerberos) اسم مضيف ASA هو الأساسي).

يحصل ASA على إستجابة صحيحة مع التذكرة المنتحلة للمستخدم cisco) التذكرة 2 الموضحة في الخطوة 4):

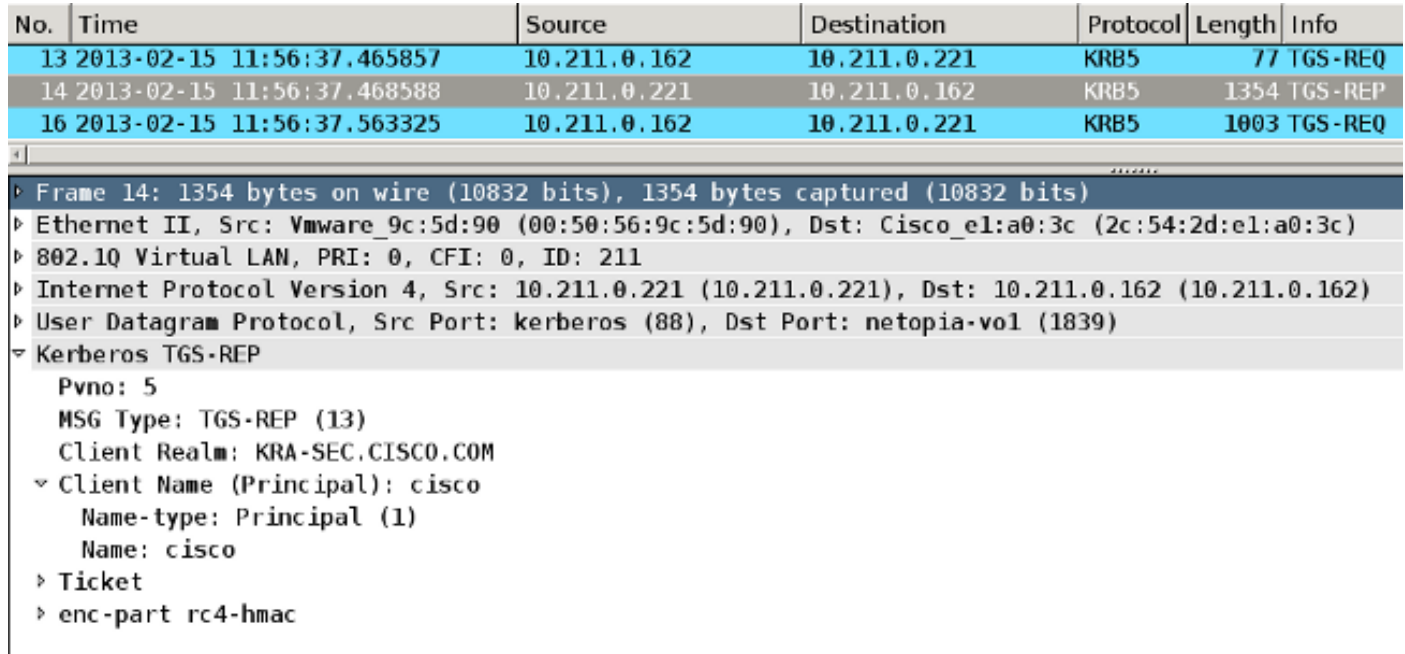

فيما يلي طلب التذكرة لخدمة HTTP) يتم حذف بعض الأخطاء للوضوح):

KRA-S-ASA-05# **show WebVPN kcd** Kerberos Realm: TEST-CISCO.COM **Domain Join : Complete**

In KCD\_check\_cache\_validity, Checking cache validity for type KCD service .ticket cache name: and spn HTTP/test.kra-sec.cisco.com . In kerberos\_cache\_open: KCD opening cache !Cache doesn't exist In KCD\_check\_cache\_validity, Checking cache validity for type KCD self ticket .cache name: a6ad760 and spn N/A .In kerberos\_cache\_open: KCD opening cache a6ad760 .Credential is valid In KCD\_check\_cache\_validity, Checking cache validity for type KCD impersonate .ticket cache name: and spn N/A . In kerberos\_cache\_open: KCD opening cache !Cache doesn't exist :**KCD requesting impersonate ticket retrieval for user : cisco**  in\_cache : a6ad760 out\_cache: adab04f8I .Successfully queued up AAA request to retrieve KCD tickets kerberos mkreq: 0x4 kip\_lookup\_by\_sessID: kip with id 4 not found alloc\_kip 0xaceaf560 (new request 0x4 --> 1 (0xaceaf560 add\_req 0xaceaf560 session 0x4 id 1 In KCD\_cred\_tkt\_build\_request .In kerberos\_cache\_open: KCD opening cache a6ad760 KCD\_cred\_tkt\_build\_request: using KRA-S-ASA-05 for principal name In kerberos\_open\_connection **In kerberos\_send\_request** \*\*\*\*\*\*\*\*\*\*\*\* START: KERBEROS PACKET DECODE \*\*\*\*\*\*\*\*\*\* Kerberos: Message type KRB\_TGS\_REQ Kerberos: Preauthentication type ap request Kerberos: Preauthentication type unknown Kerberos: Option forwardable Kerberos: Option renewable Kerberos: Client Realm KRA-SEC.CISCO.COM Kerberos: Server Name KRA-S-ASA-05 Kerberos: Start time 0 Kerberos: End time -1381294376 Kerberos: Renew until time 0 Kerberos: Nonce 0xe9d5fd7f Kerberos: Encryption type rc4-hmac-md5 Kerberos: Encryption type des3-cbc-sha Kerberos: Encryption type des-cbc-md5 Kerberos: Encryption type des-cbc-crc Kerberos: Encryption type des-cbc-md4 \*\*\*\*\*\*\*\*\*\*\*\* END: KERBEROS PACKET DECODE \*\*\*\*\*\*\*\*\*\* In kerberos\_recv\_msg In KCD cred tkt process response \*\*\*\*\*\*\*\*\*\*\*\* START: KERBEROS PACKET DECODE \*\*\*\*\*\*\*\*\*\* Kerberos: Message type KRB\_TGS\_REP Kerberos: Client Name cisco Kerberos: Client Realm KRA-SEC.CISCO.COM \*\*\*\*\*\*\*\*\*\*\*\* END: KERBEROS PACKET DECODE \*\*\*\*\*\*\*\*\*\* .KCD\_unicorn\_callback(): called with status: 1 **Successfully retrieved impersonate ticket for user: cisco** :KCD callback requesting service ticket retrieval for : user in\_cache : a6ad760 out\_cache: adab04f8S DC\_cache : adab04f8I SPN : HTTP/test.kra-sec.cisco.com .Successfully queued up AAA request from callback to retrieve KCD tickets In kerberos\_close\_connection

remove\_req 0xaceaf560 session 0x4 id 1 free\_kip 0xaceaf560 kerberos mkreq: 0x5 kip\_lookup\_by\_sessID: kip with id 5 not found alloc\_kip 0xaceaf560 (new request  $0x5$  --> 2 (0xaceaf560) add\_req 0xaceaf560 session 0x5 id 2 In KCD\_cred\_tkt\_build\_request .In kerberos\_cache\_open: KCD opening cache a6ad760 .In kerberos\_cache\_open: KCD opening cache adab04f8I In kerberos\_open\_connection **In kerberos\_send\_request** \*\*\*\*\*\*\*\*\*\*\*\* START: KERBEROS PACKET DECODE \*\*\*\*\*\*\*\*\*\* Kerberos: Message type KRB\_TGS\_REQ Kerberos: Preauthentication type ap request Kerberos: Option forwardable Kerberos: Option renewable Kerberos: Client Realm KRA-SEC.CISCO.COM Kerberos: Server Name HTTP Kerberos: Start time 0 Kerberos: End time -1381285944 Kerberos: Renew until time 0 Kerberos: Nonce 0x750cf5ac Kerberos: Encryption type rc4-hmac-md5 Kerberos: Encryption type des3-cbc-sha Kerberos: Encryption type des-cbc-md5 Kerberos: Encryption type des-cbc-crc Kerberos: Encryption type des-cbc-md4 \*\*\*\*\*\*\*\*\*\*\* END: KERBEROS PACKET DECODE \*\*\*\*\*\*\*\*\*\* **In kerberos\_recv\_msg** In KCD\_cred\_tkt\_process\_response \*\*\*\*\*\*\*\*\*\*\*\* START: KERBEROS PACKET DECODE \*\*\*\*\*\*\*\*\*\* Kerberos: Message type **KRB\_TGS\_REP** Kerberos: **Client Name cisco** Kerberos: **Client Realm KRA-SEC.CISCO.COM** \*\*\*\*\*\*\*\*\*\*\*\* END: KERBEROS PACKET DECODE \*\*\*\*\*\*\*\*\*\* .KCD\_unicorn\_callback(): called with status: 1 **Successfully retrieved service ticket for user cisco, spn HTTP/test.kra-sec.cisco.com** In kerberos\_close\_connection remove\_req 0xaceaf560 session 0x5 id 2 free\_kip 0xaceaf560 kerberos: work queue empty ,ucte\_krb\_authenticate\_connection(): ctx - 0xad045dd0, proto - http host - test.kra-sec.cisco.com . In kerberos cache open: KCD opening cache adab04f8S **Source: cisco@KRA-SEC.CISCO.COM Target: HTTP/test.kra-sec.cisco.com@KRA-SEC.CISCO.COM** يتلقى ASA التذكرة المنتحلة الصحيحة لخدمة HTTP) التذكرة 3 الموضحة في الخطوة 6).

يمكن التحقق من كلا التذكرتين. الأولى هي التذكرة المنتحلة للمستخدم cisco، والتي يتم إستخدامها لطلب التذكرة الثانية واستلامها لخدمة HTTP التي يتم الوصول إليها:

> KRA-S-ASA-05(config)# **show aaa kerberos** Default Principal: **cisco**@KRA-SEC.CISCO.COM Valid Starting Bxpires Service Principal CEST Oct 2 2013 05:37:33 CEST Oct 3 2013 **KRA-S-ASA-05@KRA-SEC.CISCO.COM** 19:38:10

يتم إستخدام تذكرة 3TICKET (HTTP (هذه للوصول إلى HTTP) مع SPNEGO(، ولا يحتاج المستخدم إلى توفير أي بيانات اعتماد.

# استكشاف الأخطاء وإصلاحها

قد تواجه أحيانا مشكلة في التفويض غير الصحيح. على سبيل المثال، يستخدم ASA تذكرة لطلب الخدمة :ERR\_BADOPTION مع KRB-ERROR هي الاستجابة ولكن ،)5 الخطوة (HTTP/test.kra-sec.cisco.com

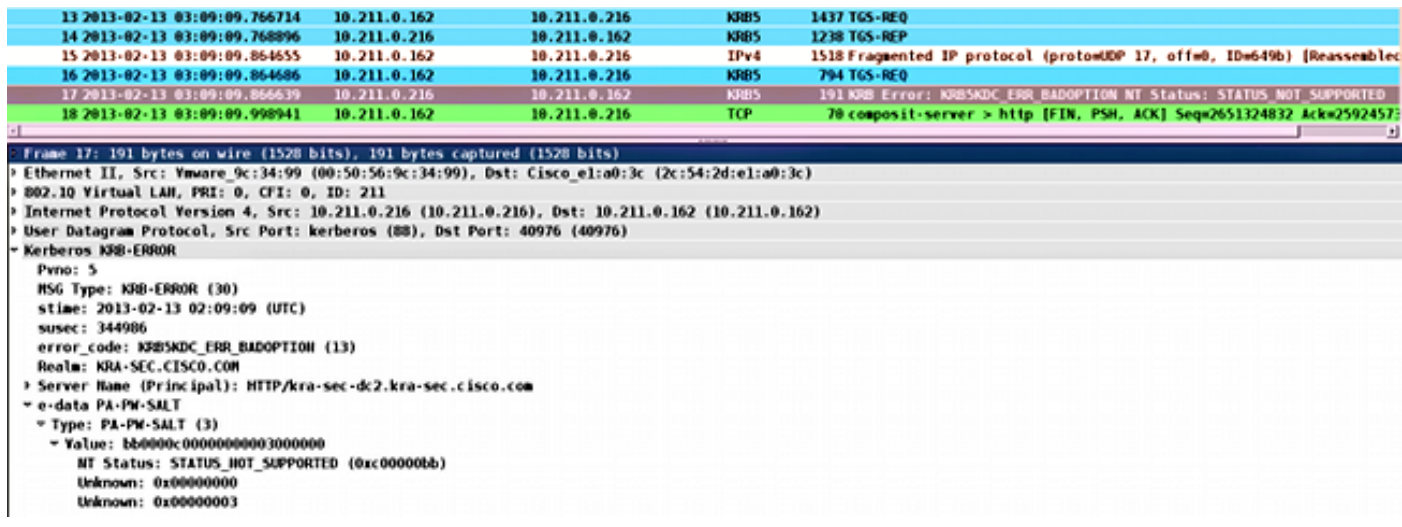

هذه مشكلة نموذجية تمت مواجهتها عند عدم تكوين التفويض بشكل صحيح. يذكر ASA أن "KDC لا يستطيع الوفاء بالخيار المطلوب":

> **,**KRA-S-ASA-05# **ucte\_krb\_get\_auth\_cred(): ctx = 0xcc4b5390 WebVPN\_session = 0xc919a260, protocol = 1 / - find\_spn\_in\_url(): URL** build\_host\_spn(): host - test.kra-sec.cisco.com build\_host\_spn(): **SPN - HTTP/test.kra-sec.cisco.com** .KCD\_unicorn\_get\_cred(): Attempting to retrieve required KCD tickets In KCD\_check\_cache\_validity, Checking cache validity for type KCD service ticket .cache name: and spn **HTTP/test.kra-sec.cisco.com** . In kerberos\_cache\_open: KCD opening cache !Cache doesn't exist In KCD\_check\_cache\_validity, Checking cache validity for type KCD self ticket .cache name: a6588e0 and spn N/A .In kerberos\_cache\_open: KCD opening cache a6588e0 .Credential is valid In KCD\_check\_cache\_validity, Checking cache validity for type KCD impersonate .ticket cache name: and spn N/A . In kerberos\_cache\_open: KCD opening cache !Cache doesn't exist **:KCD requesting impersonate ticket retrieval for user : cisco** in\_cache : a6588e0 out\_cache: c919a260I .Successfully queued up AAA request to retrieve KCD tickets kerberos mkreq: 0x4 kip\_lookup\_by\_sessID: kip with id 4 not found alloc\_kip 0xcc09ad18 (new request 0x4 --> 1 (0xcc09ad18

add\_req 0xcc09ad18 session 0x4 id 1 In KCD\_cred\_tkt\_build\_request .In kerberos\_cache\_open: KCD opening cache a6588e0 KCD\_cred\_tkt\_build\_request: using KRA-S-ASA-05\$ for principal name In kerberos\_open\_connection In kerberos\_send\_request \*\*\*\*\*\*\*\*\*\*\*\* START: KERBEROS PACKET DECODE \*\*\*\*\*\*\*\*\*\* Kerberos: Message type KRB\_TGS\_REQ Kerberos: Preauthentication type ap request Kerberos: Preauthentication type unknown Kerberos: Option forwardable Kerberos: Option renewable Kerberos: Client Realm KRA-SEC.CISCO.COM Kerberos: Server Name KRA-S-ASA-05\$ Kerberos: Start time 0 Kerberos: End time -856104128 Kerberos: Renew until time 0 Kerberos: Nonce 0xb086e4a5 Kerberos: Encryption type rc4-hmac-md5 Kerberos: Encryption type des3-cbc-sha Kerberos: Encryption type des-cbc-md5 Kerberos: Encryption type des-cbc-crc Kerberos: Encryption type des-cbc-md4 \*\*\*\*\*\*\*\*\*\*\*\* END: KERBEROS PACKET DECODE \*\*\*\*\*\*\*\*\*\* In kerberos\_recv\_msg In KCD\_cred\_tkt\_process\_response \*\*\*\*\*\*\*\*\*\*\*\* START: KERBEROS PACKET DECODE \*\*\*\*\*\*\*\*\*\* Kerberos: Message type KRB\_TGS\_REP Kerberos: Client Name cisco Kerberos: Client Realm KRA-SEC.CISCO.COM \*\*\*\*\*\*\*\*\*\*\*\* END: KERBEROS PACKET DECODE \*\*\*\*\*\*\*\*\*\* .KCD\_unicorn\_callback(): called with status: 1 **Successfully retrieved impersonate ticket for user: cisco** :KCD callback requesting service ticket retrieval for : user in\_cache : a6588e0 out\_cache: c919a260S DC\_cache : c919a260I **SPN : HTTP/test.kra-sec.cisco.com** .Successfully queued up AAA request from callback to retrieve KCD tickets In kerberos\_close\_connection remove\_req 0xcc09ad18 session 0x4 id 1 free\_kip 0xcc09ad18 kerberos mkreq: 0x5 kip\_lookup\_by\_sessID: kip with id 5 not found alloc\_kip 0xcc09ad18 (new request 0x5 --> 2 (0xcc09ad18 add\_req 0xcc09ad18 session 0x5 id 2 In KCD\_cred\_tkt\_build\_request .In kerberos\_cache\_open: KCD opening cache a6588e0 .In kerberos\_cache\_open: KCD opening cache c919a260I In kerberos\_open\_connection In kerberos\_send\_request \*\*\*\*\*\*\*\*\*\*\*\* START: KERBEROS PACKET DECODE \*\*\*\*\*\*\*\*\*\* Kerberos: Message type KRB\_TGS\_REQ Kerberos: Preauthentication type ap request Kerberos: Option forwardable Kerberos: Option renewable Kerberos: Client Realm KRA-SEC.CISCO.COM Kerberos: Server Name HTTP Kerberos: Start time 0 Kerberos: End time -856104568 Kerberos: Renew until time 0 Kerberos: Nonce 0xf84c9385

Kerberos: Encryption type rc4-hmac-md5 Kerberos: Encryption type des3-cbc-sha Kerberos: Encryption type des-cbc-md5 Kerberos: Encryption type des-cbc-crc Kerberos: Encryption type des-cbc-md4 \*\*\*\*\*\*\*\*\*\*\*\* END: KERBEROS PACKET DECODE \*\*\*\*\*\*\*\*\*\* In kerberos\_recv\_msg In KCD cred tkt process response \*\*\*\*\*\*\*\*\*\*\*\* START: KERBEROS PACKET DECODE \*\*\*\*\*\*\*\*\*\* Kerberos: Message type KRB\_ERROR Kerberos: **Error type: KDC can't fulfill requested option**, -1765328371 (0x96c73a0d) Kerberos: Server time 1360917437 Kerberos: Realm KRA-SEC.CISCO.COM Kerberos: Server Name HTTP \*\*\*\*\*\*\*\*\*\*\*\* END: KERBEROS PACKET DECODE \*\*\*\*\*\*\*\*\*\* "Kerberos library reports: "**KDC can't fulfill requested option** .KCD\_unicorn\_callback(): called with status: -3 .KCD callback called with AAA error -3 In kerberos\_close\_connection remove\_req 0xcc09ad18 session 0x5 id 2 free\_kip 0xcc09ad18 kerberos: work queue empty وهي أساسا نفس المشكلة الموصوفة في الالتقاط - حيث أن الفشل هو في REQ\_TGS مع OPTION\_BAD.

إذا كانت الاستجابة **ناجحة**، فيستلم ASA تذكرة لخدمة HTTP/test.kra-sec.cisco.com، والتي يتم إستخدامها لمفاوضات SPNEGO. ومع ذلك، بسبب الفشل، يتم التفاوض مع **مدير شبكة LAN NT (NTLM)**، ويجب على المستخدم توفير بيانات الاعتماد:

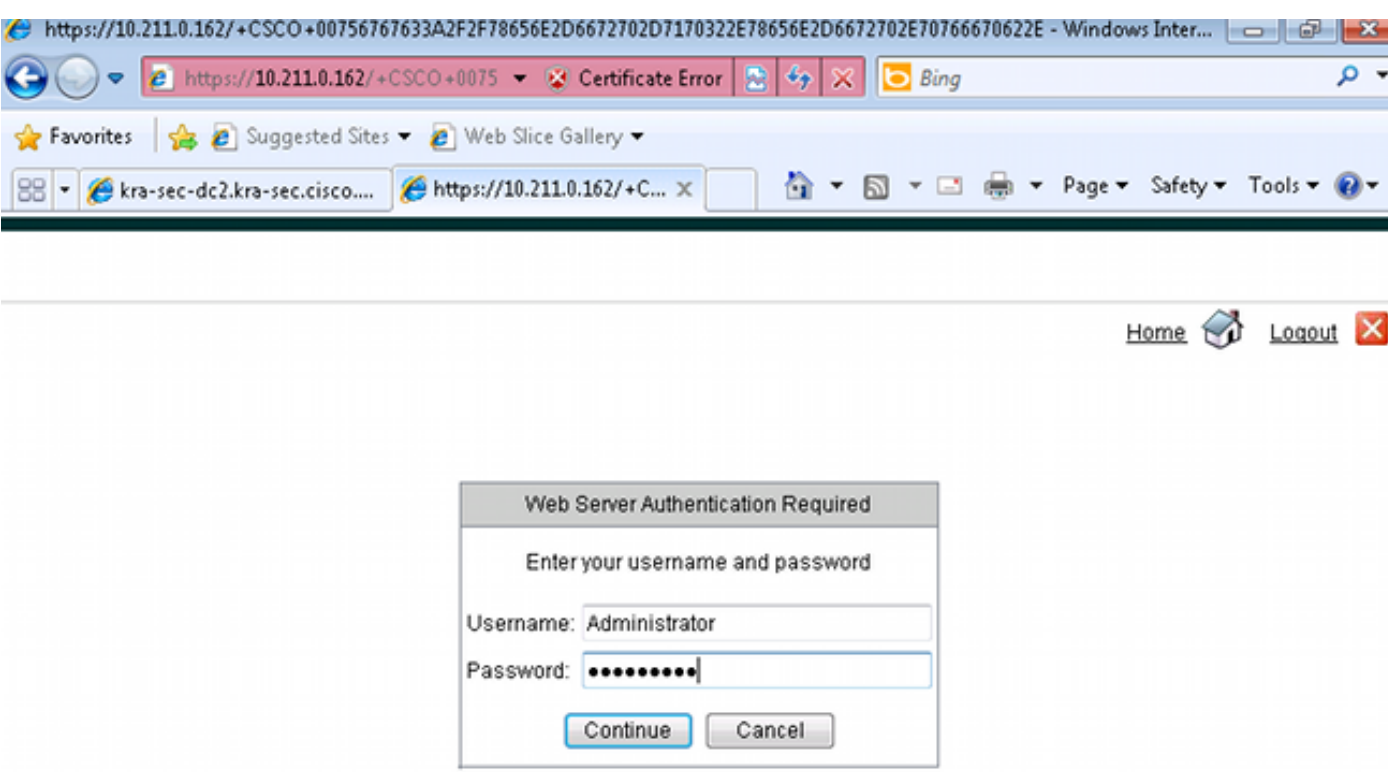

تأكد من تسجيل SPN لحساب واحد فقط (برنامج نصي من المقالة السابقة). عندما تتلقى هذا الخطأ، MODIFIED\_ERR\_AP\_KRB، فإنه يعني عادة أن SPN غير مسجل للحساب الصحيح. يجب أن يتم تسجيله للحساب الذي يتم إستخدامه لتشغيل التطبيق (تجمع التطبيقات على IIS(.

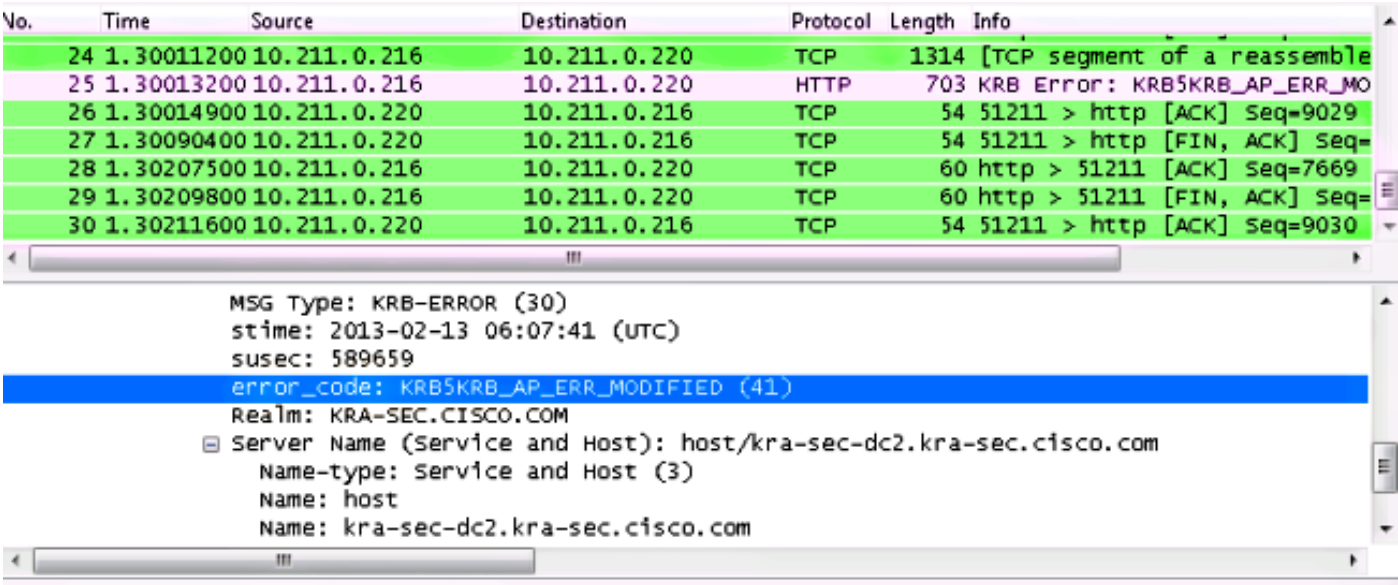

عندما تتلقى هذا الخطأ، UNKNOWN\_PRINCIPAL\_C\_ERR\_KRB، فهذا يعني أنه لا يوجد مستخدم على DC .(WebVPN: cisco مستخدم(

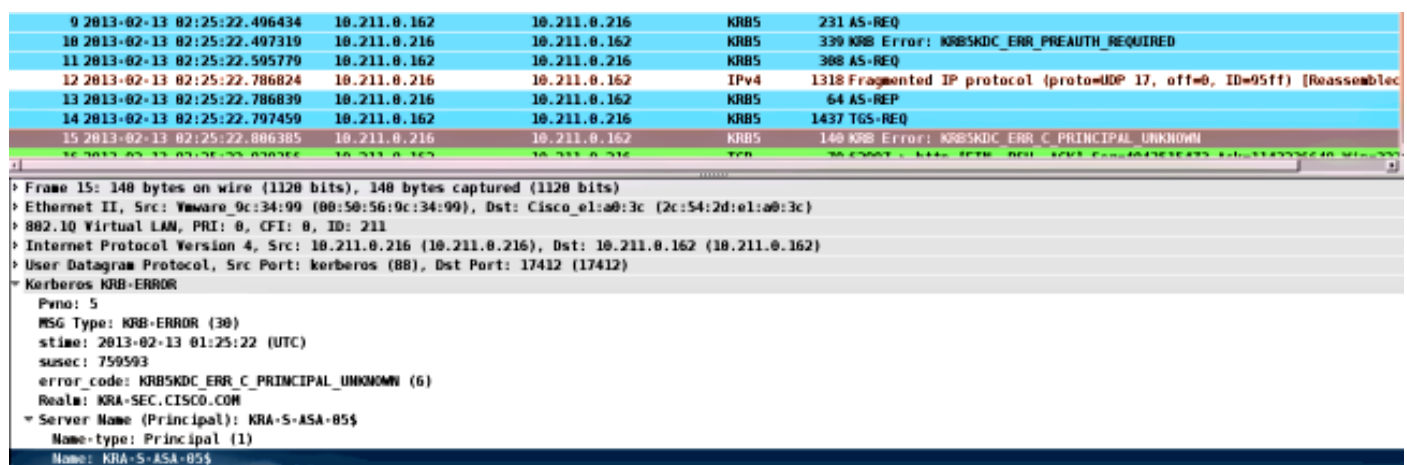

قد تواجه هذه المشكلة عند الانضمام إلى المجال. يستلم rep-as ASA، ولكنه يفشل على LSA مستوى مع الخطأ: :STATUS\_ACCESS\_DENY

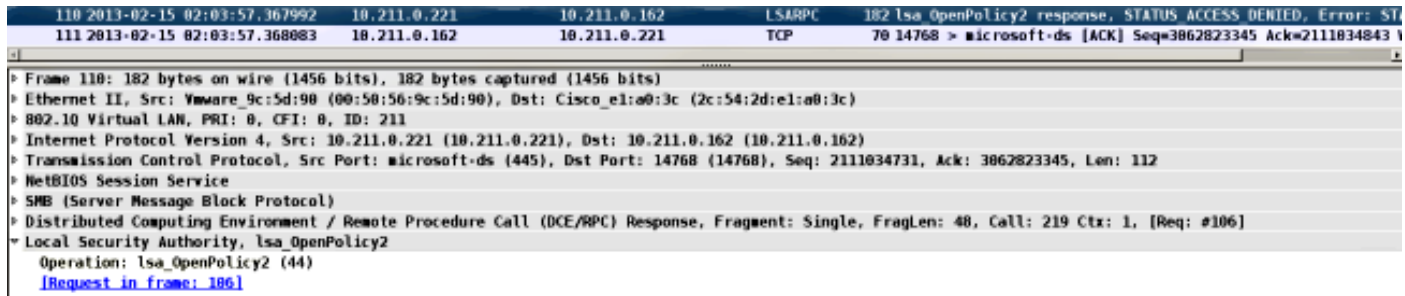

- Pointer to Handle (policy\_handle)<br>NT Error: STATUS\_ACCESS\_DENIED (0xc0000022)
- 

لحل هذه المشكلة، يجب تمكين/تعطيل المصادقة المسبقة على DC لذلك المستخدم (المسؤول).

هنا بعض المشاكل الأخرى التي قد تواجهك:

قد تكون هناك مشاكل عند الانضمام إلى المجال. إذا كان لخادم DC محولات متعددة لوحدة تحكم واجهة الشبكة (NIC) (عناوين IP متعددة)، فتأكد من إمكانية وصول ASA إليها جميعها للانضمام إلى المجال (يتم إختياره بشكل عشوائي بواسطة العميل استنادا إلى إستجابة خادم اسم المجال (DNS(. ●

لا تقم بتعيين SPN على أنه HOST/dc.kra-sec.cisco.com لحساب Administrator. من الممكن فقدان الاتصال ب DC بسبب هذا الإعداد. ●

بعد انضمام ASA إلى المجال، من الممكن التحقق من إنشاء حساب الكمبيوتر الصحيح على DC) اسم مضيف ● ASA). تاكد من ان المستخدم لديه الأذونات الصحيحة لإضافة حسابات كمبيوتر (في هذا المثال، يمتلك **المسؤول** الأذونات الصحيحة).

تذكر تكوين **بروتوكول وقت الشبكة (NTP)** الصحيح على ASA. بشكل افتراضي، تقبل وحدة التحكم بالمجال (DC (انحراف لمدة خمس دقائق. يمكن تغيير المؤقت في DC. ●

تحقق من إستخدام اتصال Kerberos للحزمة الصغيرة /88UDP. بعد الخطأ من وحدة التحكم بالمجال DC وBIG\_TOO\_RESPONSE\_ERR\_KDC5KRB، يتحول العميل إلى /88TCP. من الممكن إجبار عميل Windows على إستخدام /88TCP، ولكن ASA سيستخدم UDP بشكل افتراضي. ●

DC: عند إجراء تغييرات في السياسة، تذكر Gpupdate /force.

ASA: اختبر المصادقة باستخدام الأمر aaa test، ولكن تذكر أنها مجرد مصادقة بسيطة. ●

• من اجل استكشاف الأخطاء وإصلاحها على موقع وحدة التحكم بالمجال (DC)، من المفيد تمكين تصحيح اخطاء Kerberos: [كيفية تمكين تسجيل أحداث Kerberos](http://support.microsoft.com/kb/262177) [.](http://support.microsoft.com/kb/262177)

# معرفات الأخطاء من Cisco

هنا قائمة بمعرفات الأخطاء ذات الصلة من Cisco:

- معرف تصحيح الأخطاء من ASA 32<u>2224 Cisco CSCsi لا</u> يتحول إلى TCP بعد إستلام رمز خطأ Kerberos 52
	- معرف تصحيح الأخطاء من Cisco <u>CSCtd92673</u> تفشل مصادقة Kerberos مع تمكين المصادقة المسبقة
	- معرف تصحيح الأخطاء من AD Cisco <u>CSCuj19601</u> ASA WebVPN KCD يحاول الانضمام إلى AD فقط بعد إعادة التمهيد
		- معرف تصحيح الأخطاء من ASA KCD 321<u>06 CSCuh32106</u> 3.4.5 وما بعده

### معلومات ذات صلة

- [حول تفويض Kerberos المقيد](http://technet.microsoft.com/en-us/library/cc995228.aspx) 
	- [فهم كيفية عمل KCD](//www.cisco.com/en/US/docs/security/asa/asa84/configuration/guide/vpn_clientless_ssl.html#wp1462893)
- [ASA/PIX: مجموعات خوادم مصادقة Kerberos وتفويض LDAP لمستخدمي عميل VPN عبر مثال تكوين](/content/en/us/support/docs/security/pix-500-series-security-appliances/68881-aa-svrgrps-asdm.html) [ASDM/CLI](/content/en/us/support/docs/security/pix-500-series-security-appliances/68881-aa-svrgrps-asdm.html)
	- [مرجع أوامر سلسلة ASA من Cisco](//www.cisco.com/en/US/docs/security/asa/asa84/command/reference/jk.html#wp1635056)
	- [BADOPTION\\_ERR\\_KDC عند محاولة التفويض المقيد](http://blogs.technet.com/b/tristank/archive/2007/06/18/kdc-err-badoption-when-attempting-constrai)
	- [كيفية إجبار Kerberos على إستخدام TCP بدلا من UDP في Windows](http://support.microsoft.com/kb/244474) 
		- [الدعم التقني والمستندات Systems Cisco](//www.cisco.com/cisco/web/support/index.html?referring_site=bodynav)

ةمجرتلا هذه لوح

ةي الآلال تاين تان تان تان ان الماساب دنت الأمانية عام الثانية التالية تم ملابات أولان أعيمته من معت $\cup$  معدد عامل من من ميدة تاريما $\cup$ والم ميدين في عيمرية أن على مي امك ققيقا الأفال المعان المعالم في الأقال في الأفاق التي توكير المالم الما Cisco يلخت .فرتحم مجرتم اهمدقي يتلا ةيفارتحالا ةمجرتلا عم لاحلا وه ىل| اًمئاد عوجرلاب يصوُتو تامجرتلl مذه ققد نع امتيلوئسم Systems ارامستناء انالانهاني إنهاني للسابلة طربة متوقيا.